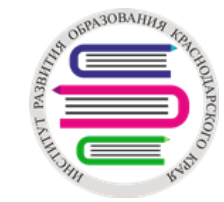

## **ПРИЛОЖЕНИЕ №1 Домашнее задание в электронном журнале**

*ГБОУ ИРО Краснодарского края /* [www.iro23.ru](http://www.iro23.ru/)

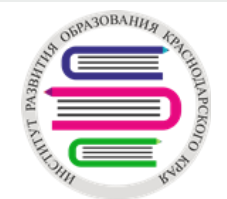

# **Возможность добавить домашнее задние в АИС «Сетевой город.**

**Образование».** 

**Для этого:** 

### **1. Выбрать день**

#### Классный журнал Класс Предмет Период 46 Математика 3 четверть Учитель **Q** Загрузить Режим быстрого редактирования

Февраль

6 10 11 12 13 17 18 19 20 25 26 27 2 3

Темы уроков и задания

Оценка

период

Средняя

оценка

**1**

Март

10 11 12 16 17 18 19

Ученики

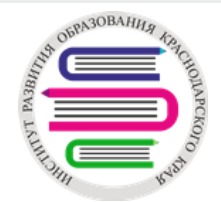

- **2. Добавить домашнее задание**
- **3. Заполнить все поля с выбором**
- **4. Воспользоваться полями «Домашнее задание» или «Подробности для учеников»**
- **- добавить ссылку на файл в облачном хранилище, электронный ресурс и т.д.**

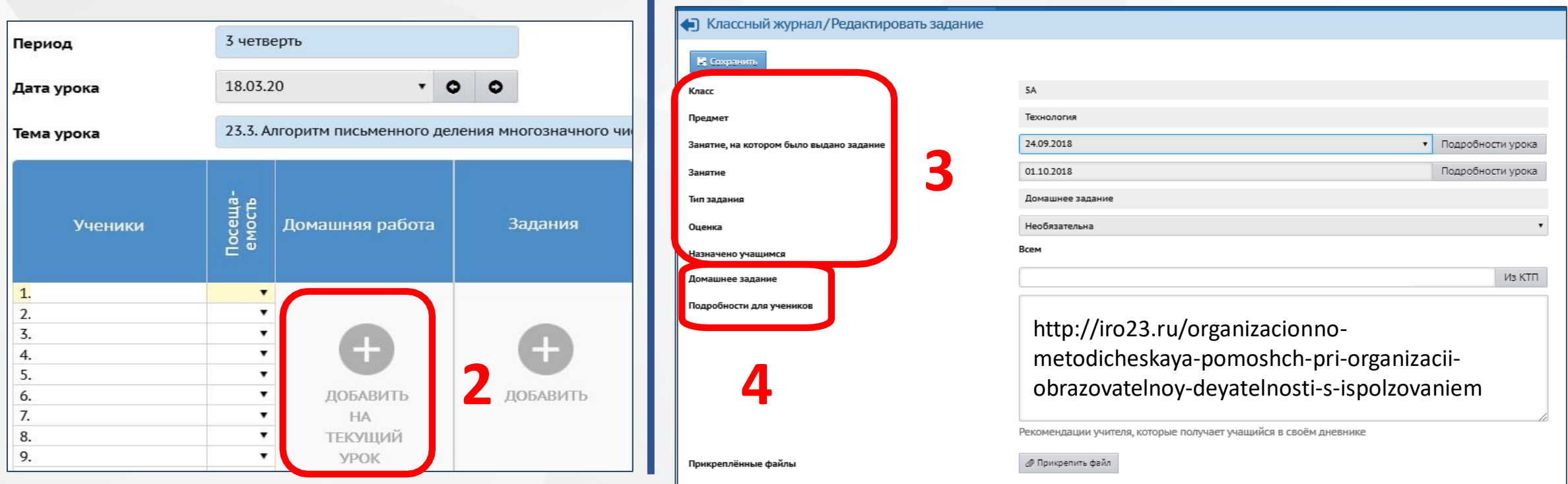

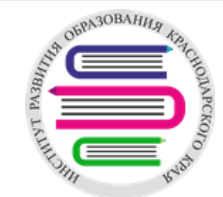

**Рассылка с использованием внутренней почты АИС «Сетевой город. Образование»**

- **1. Открыть почту, нажав на кнопку**
- **2. Добавить письмо**
- **3. Открыть окно выбора получателей письма**

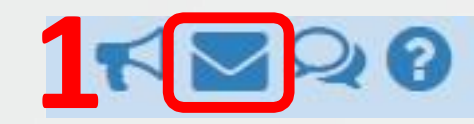

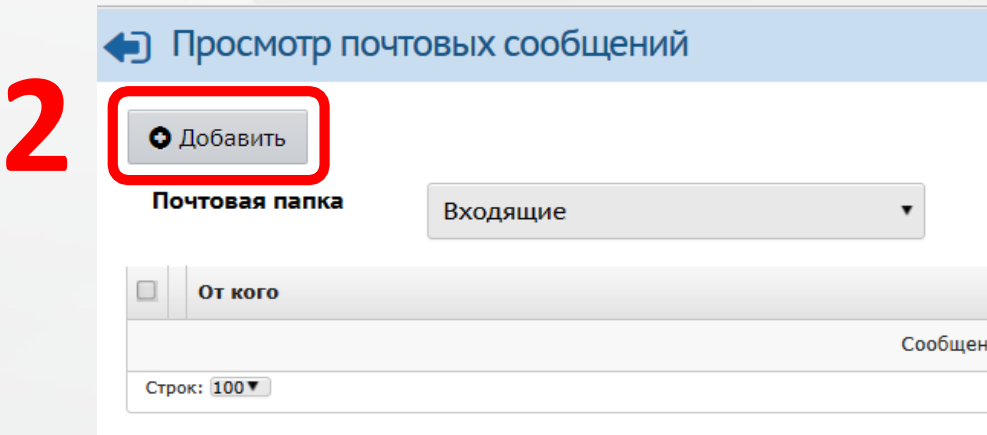

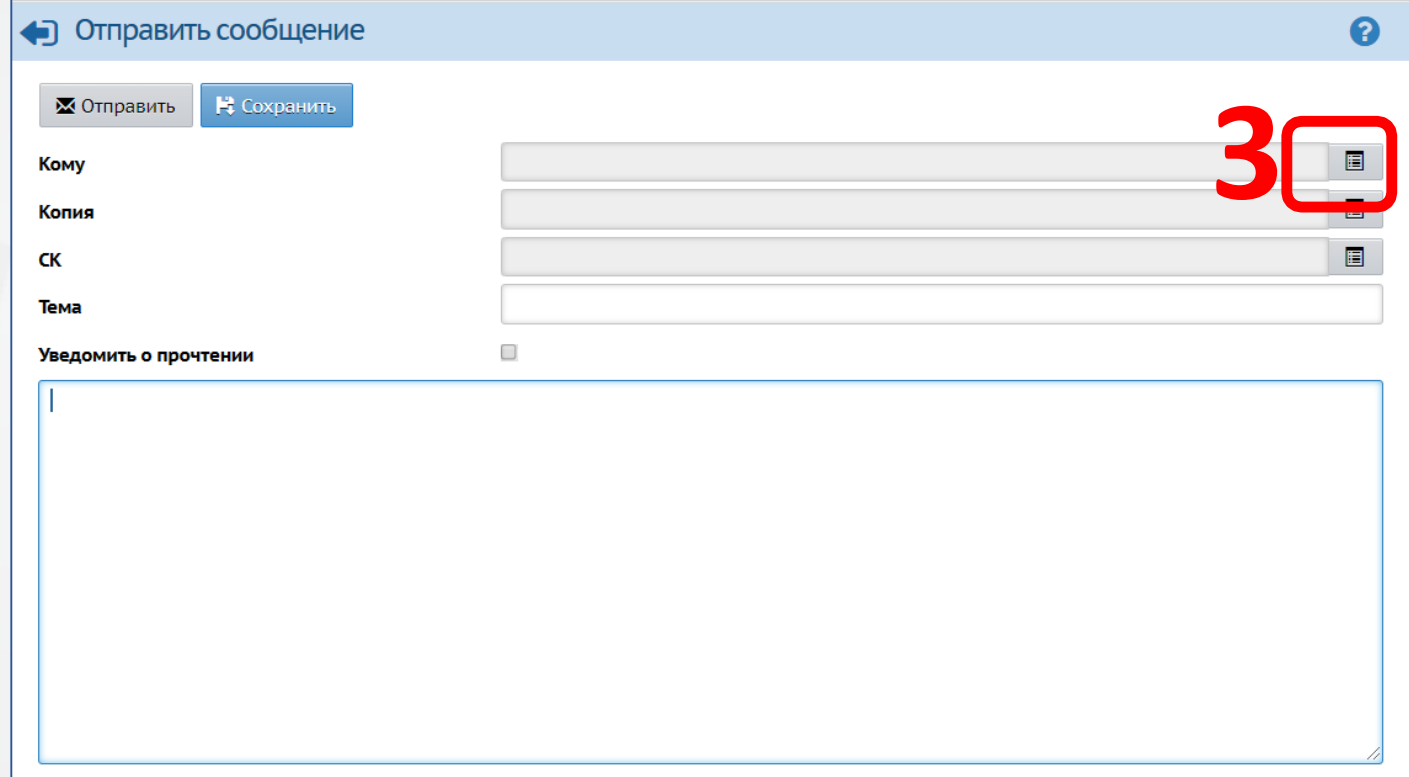

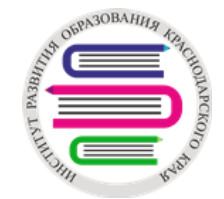

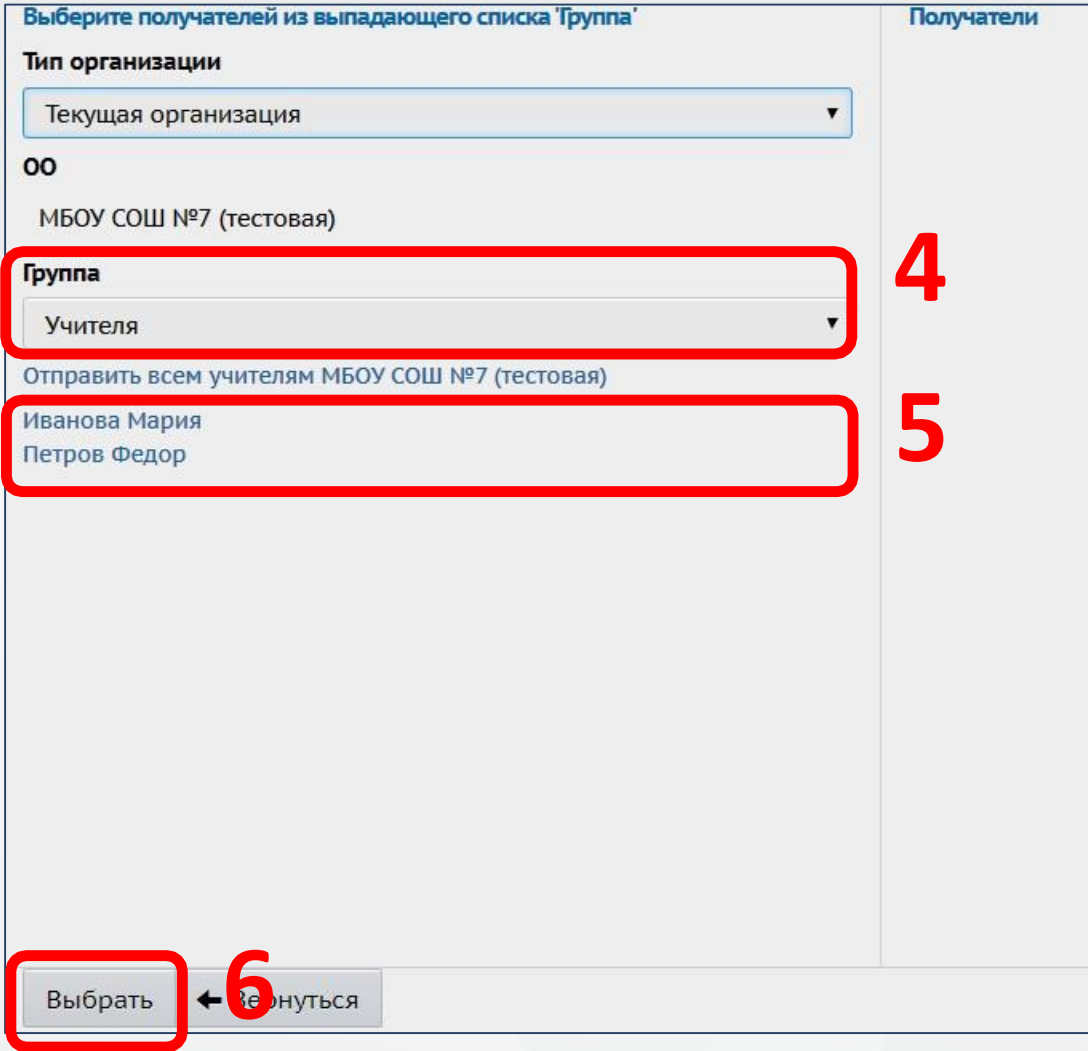

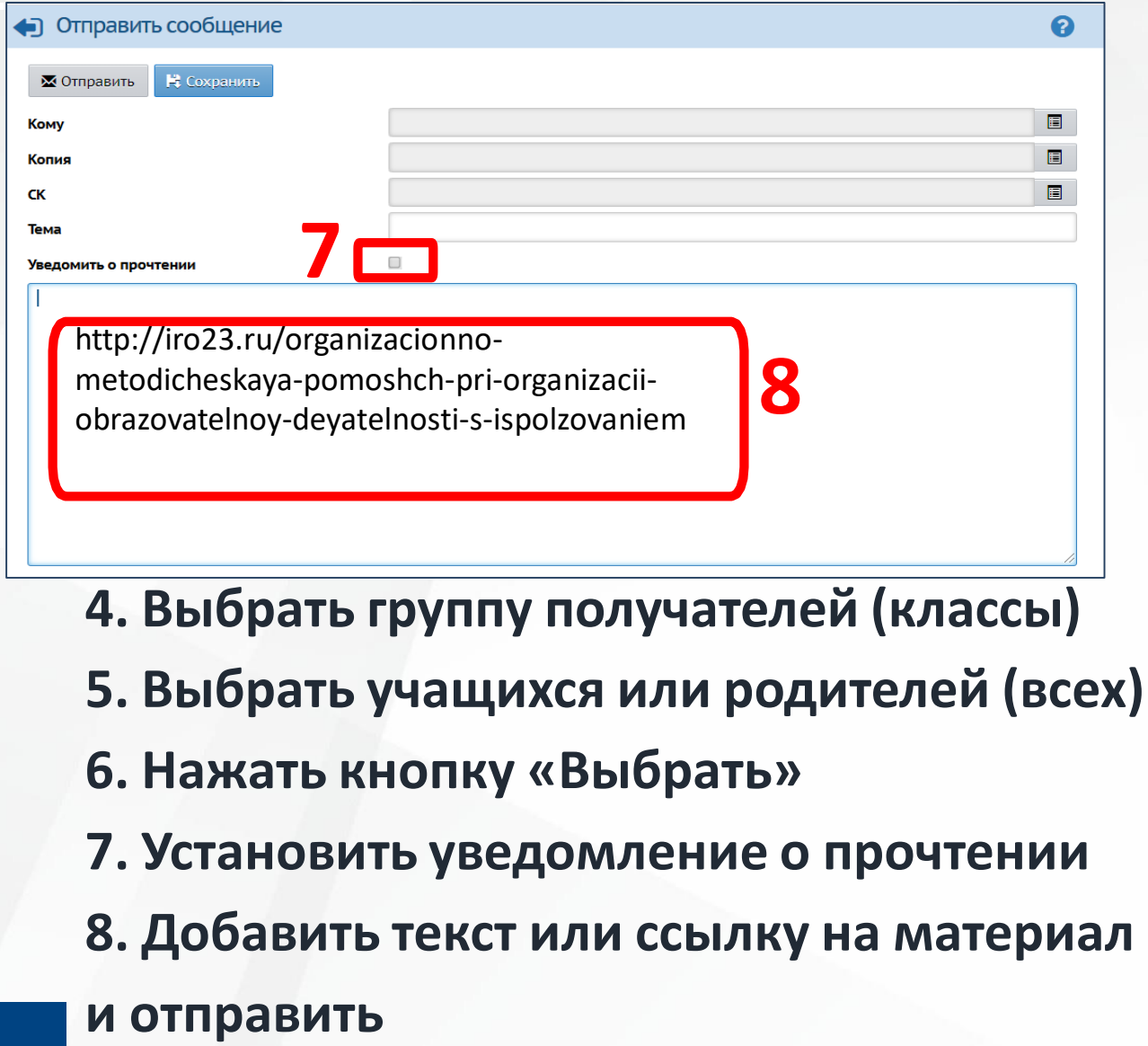

*ГБОУ ИРО Краснодарского края /* [www.iro23.ru](http://www.iro23.ru/)